# 호스트 인증서 신청 방법 How to Request Host Certificate

2007.10.01 2017.05.25(Update)

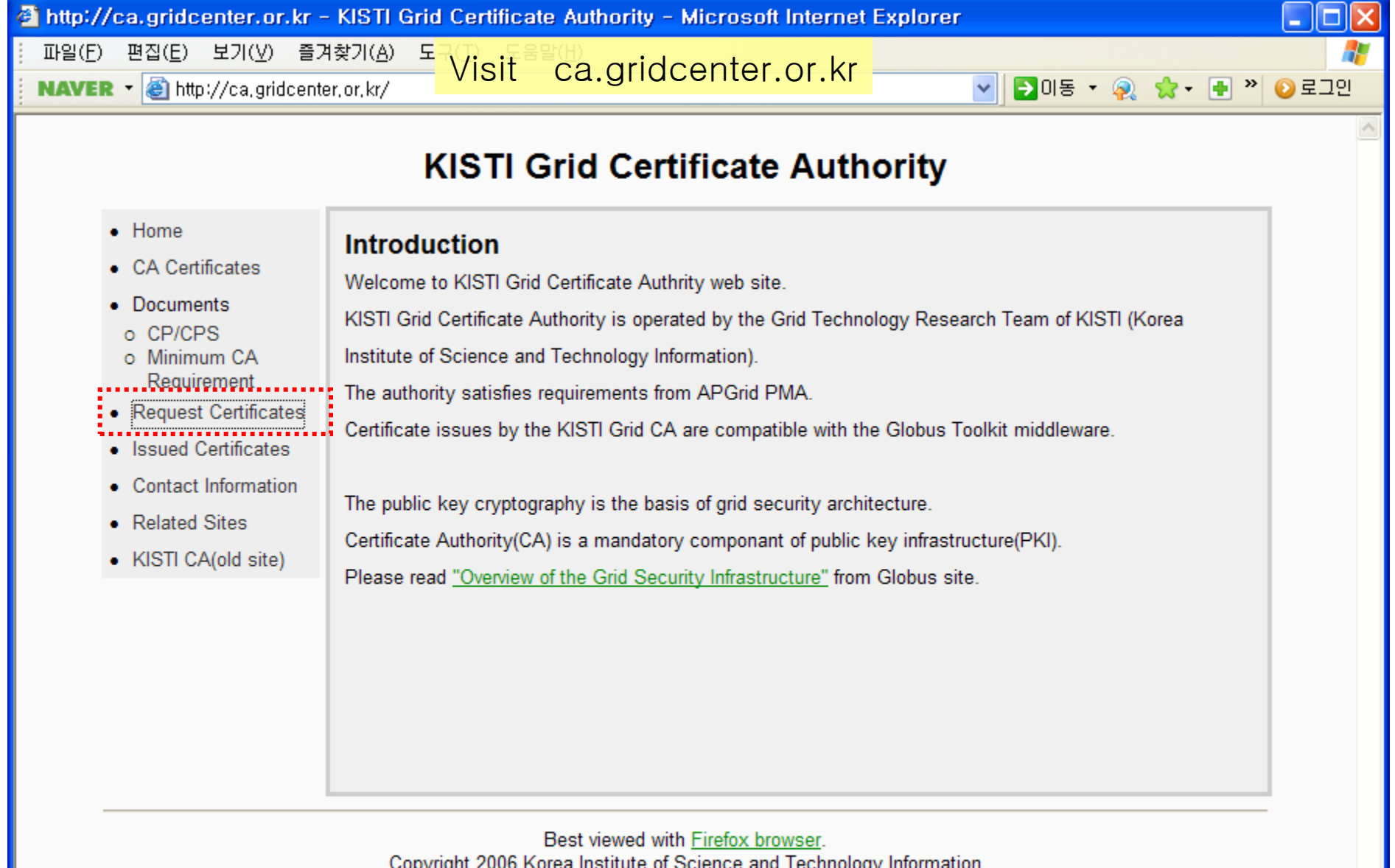

Copyright 2006 Korea Institute of Science and Technology Information

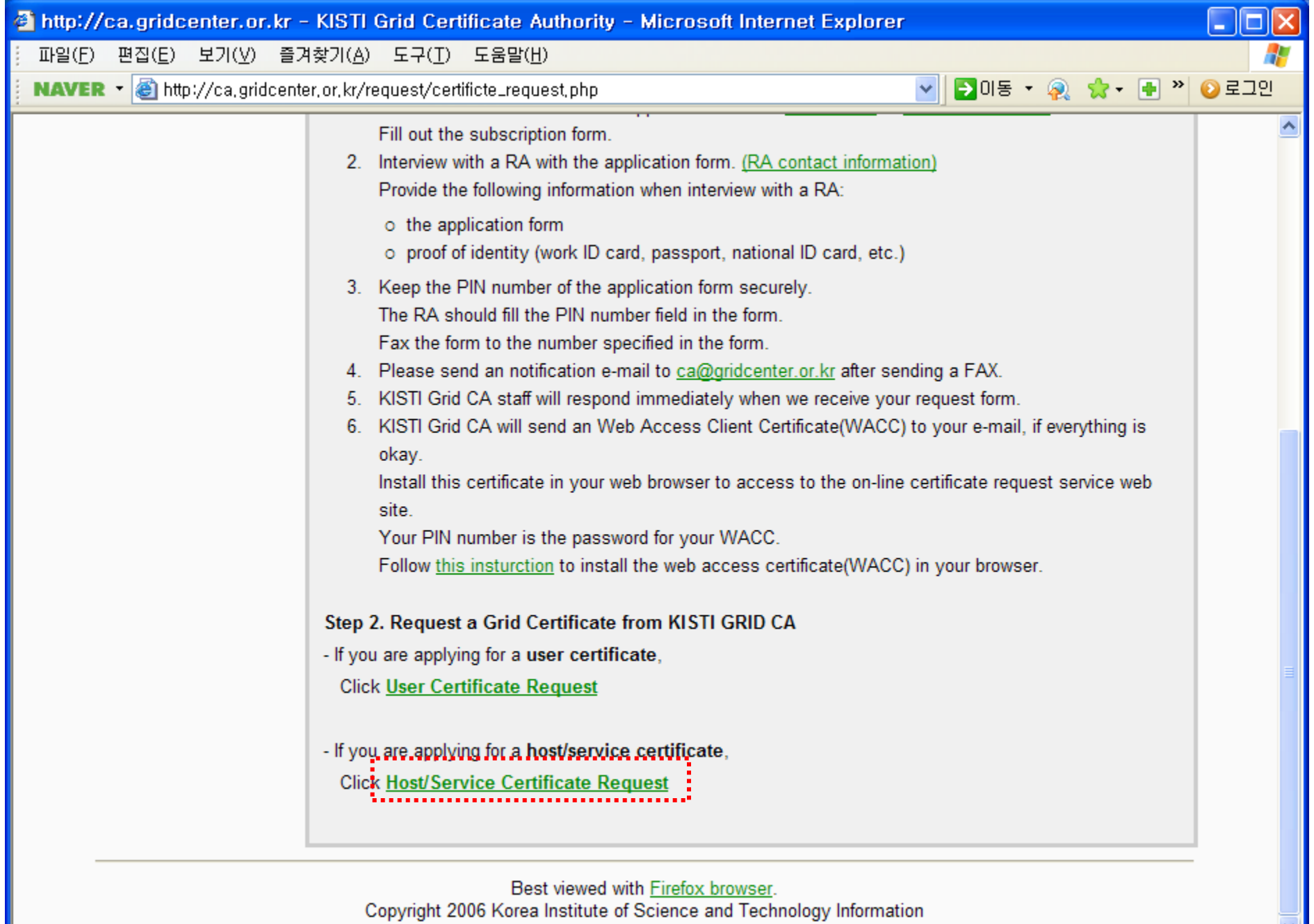

 $\checkmark$ 

**2** 인터넷

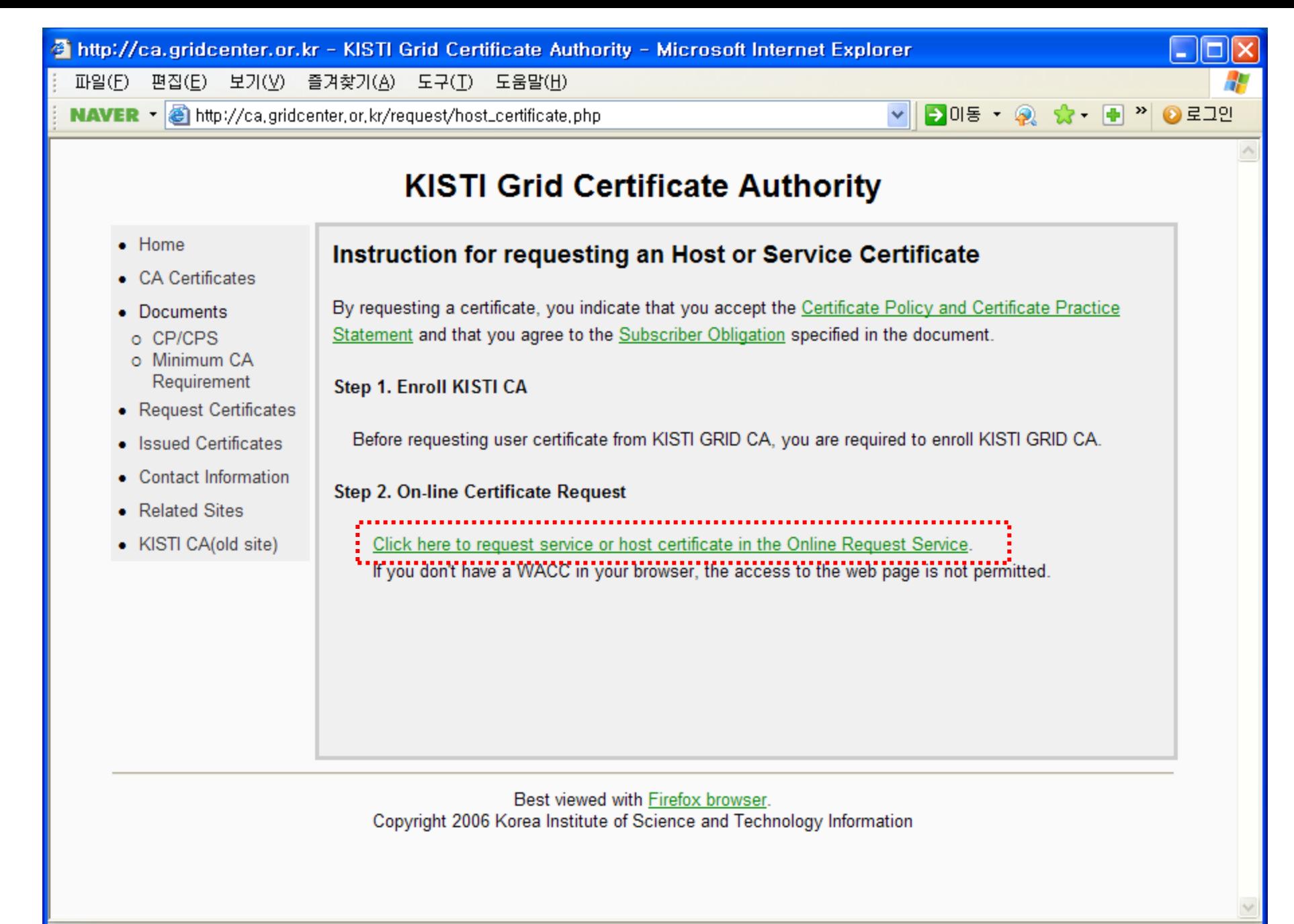

Connect to "Online Request Service" using your WACC certificate.

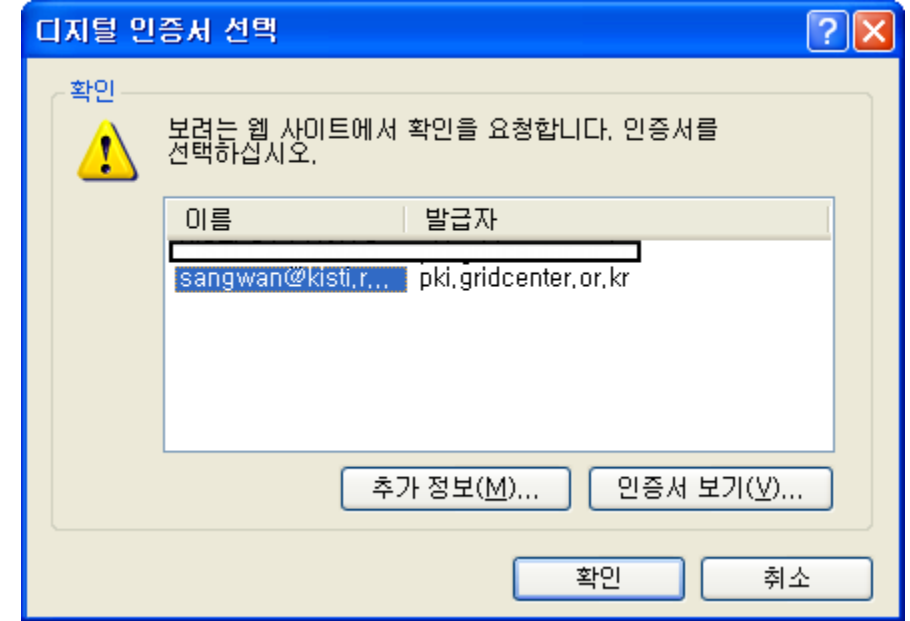

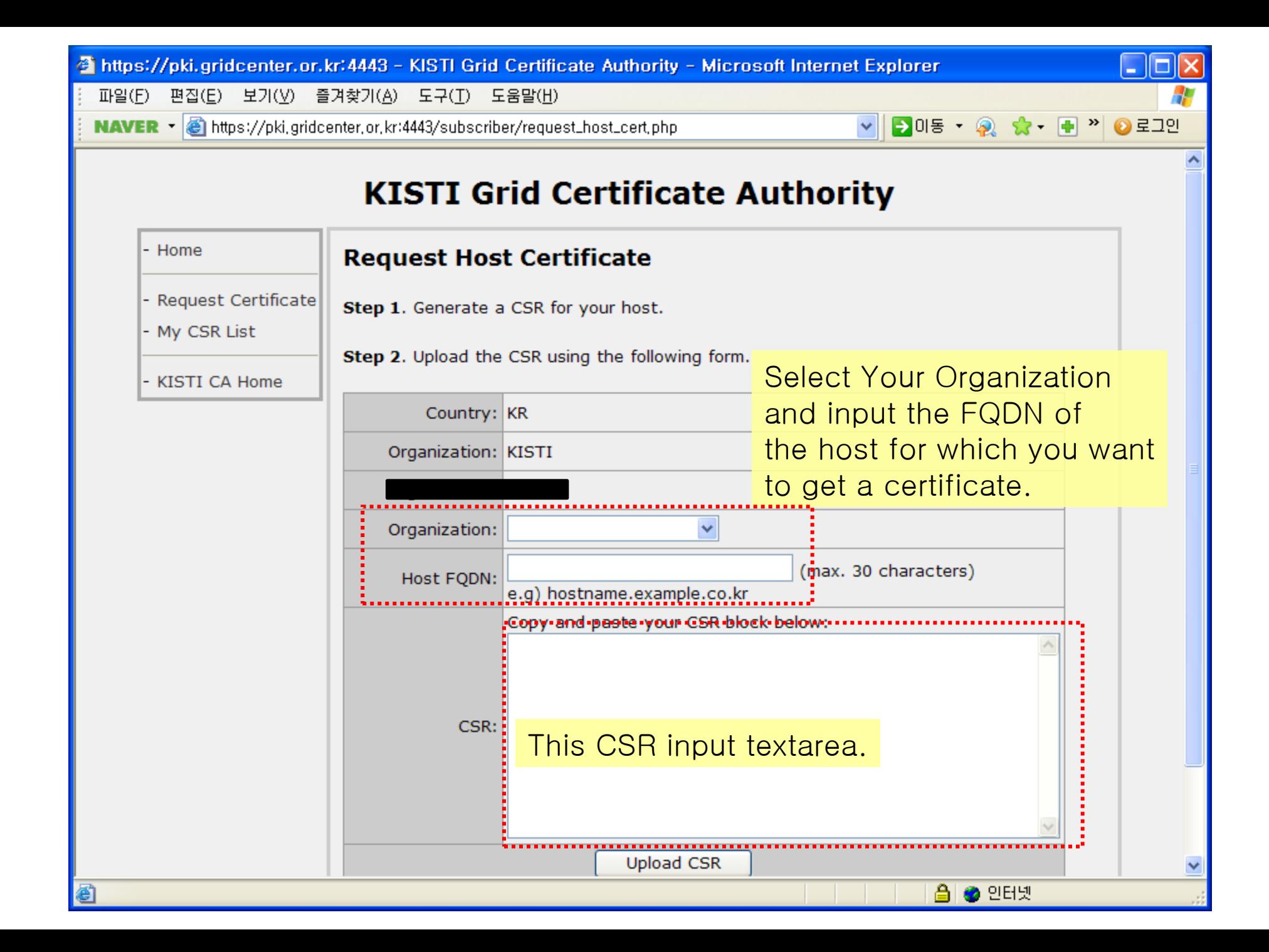

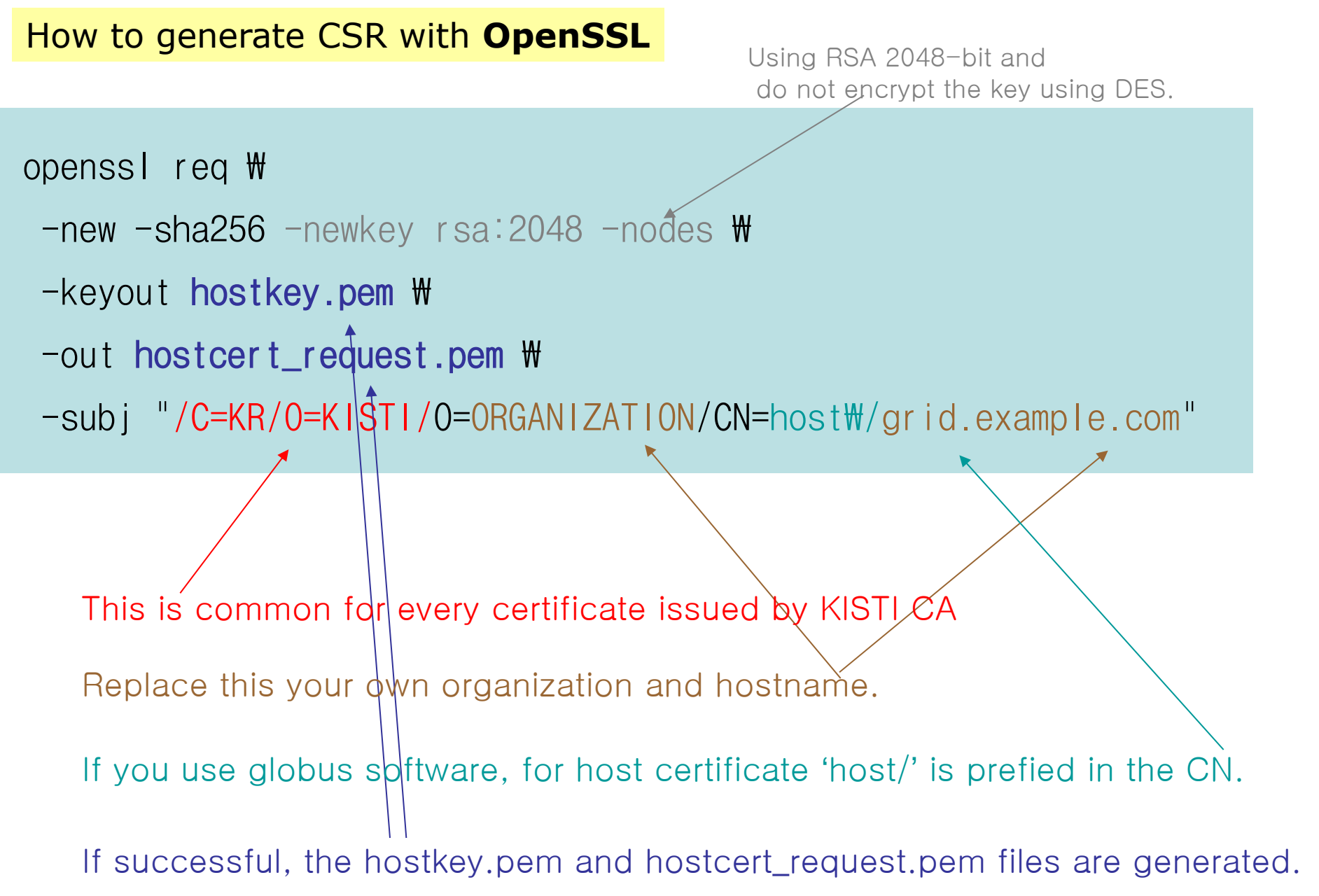

# How to generate CSR with **OpenSSL**

## EX) a user in KISTI request a host certificate with the name 'test.kisti.re.kr'

Run like this,

openssl req \

- $-$ new  $-$ sha256  $-$ newkey rsa:2048  $-$ nodes  $\Psi$
- -keyout hostkey pem  $W$
- $-$ out hostcert\_request.pem \
- -subj "/C=KR/O=KISTI/O=KISTI/CN=host\/test.kisti.re.kr"

## Check the generated CSR.

#### openssl req -in hostcert\_request.pem -text -noout

![](_page_8_Figure_2.jpeg)

# If the CSR have no problem, You can input the CSR text block in the previous step.

#### Copy the content of the hostcert\_request.pem file.

K0840P2:igtf-policy-installation-bundle-1.83 sahn\$ more hostcert request.pem ----BEGIN CERTIFICATE REQUEST-----MIICkiCCAXoCAQAWTTELMAkGA1UEBhMCS1IxDiAMBaNVBAoTBUtJU1RJMQ4wDAYD VQQKEwVLSVNUSTEeMBwGA1UEAxMVaG9zdC90ZXN0Lmtpc3RpLnJ1LmtyMIIBIjAN BgkghkiG9w0BAQEFAAOCAQ8AMIIBCgKCAQEAzuFgvx4oGgDujlVfN1/AmDfIY4Ua zrZSiEE8v+uM+wsxeuzk5v1XXFwEu3QDzSvFJUu2siHTPMbu2xTTD7p0Xerq1jqk +sh5W1nq4jKj/nk3PpufVexOwDKY8BuqASxCt0Nw5z9r8LWzOLg3FmqpMughEGcp 1ffXH5+WJmFv6yFrMh6bE4A3FM6XdOaYLSwM4NHivjeQZyj1eSq2BTt8Ee5bvuy+ Fddfg+US19UB4AiorByg/MmVS7P3wG4dqV8Em440TbExy85QDT4aQPr3NN4Rm63T 5Sa5YhM0PZjXkBdCm7qXqhG+FXjoL19QVXxNPCDPxa3vlgv+wJCla5D2DwIDAQAB oAAwDQYJKoZIhvcNAQELBQADggEBAKGm0CG384xy5j3Lxrh3Vr907WFo0iiM5QFG 4X6+1x0bimgFD5TuOEtKhhDUn9f+8mhGj53FhBpAPIQtHgbdvUkktzji+56Hjf4Q B62dtW1X6vlsILDrB6MHuDpsiaksCXRcHP+9u1e6F1WgQKHT+/7oK21yd3Rc+1VW Ox5N65pchBNtFqmNhFem2rB9Qm11+z/4HP7bnM7GWF8tvLd8dQpdTPKNuU3hMOQC PUsEaJWUEqIMBnHpsv6Hln3SMFNsznHroqrEfGygTGhectBgRupPG0WMUcJzm+ss YNC9L19CakFj0U5eya8v8giq21+M0N8cNxExtOsmSSQgwCOvtxI= -----END CERTIFICATE REQUEST-----K0840P2:igtf-policy-installation-bundle-1.83 sahn\$

![](_page_10_Picture_27.jpeg)

![](_page_11_Figure_0.jpeg)

![](_page_12_Figure_0.jpeg)

After finishing CSR upload process,

for notification, please send an email to kisti-grid-ca@kisti.re.kr containing the following message.

To KISTI CA manager,

I have uploaded my host certificate request,

please sign the CSR.

FROM: Your Name